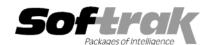

# Adagio® GridView 8.0D (2005.09.14) Release Notes

The most up-to-date compatibility information is on the Product Compatibility Info link at www.softrak.com.

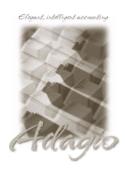

### Adagio®

BankRec 6.8B Checks 6.8A DataCare 8.0A FX 8.0A to 8.0D GridView Server 8.0D Inventory 6.8A, 6.8B, 8.0A Invoices 6.8A, 6.8B Lanpak 6.8A Ledger 6.8A to 8.0C MultiCurrency 8.0A, 8.0B OrderEntry 6.8A, 6.8B, 8.0A Payables 6.8A, 6.8B Receivables 6.8A, 6.8B, 8.0A SalesAnalysis 6.8B, 8.0A Time&Billing 6.8A

#### ACCPAC® Plus™

Accounts Payable 6.1A, 6.5A Accounts Receivable 6.1A, 6.5A, 7.0A Canadian Payroll 6.5A General Ledger 6.1A, 6.5A, 7.0A Inventory Control 6.1B, 6.5A, 7.0A Job Costing 6.1A, 6.5A Order Entry 6.1B, 6.5A Sales Analysis 6.1A US Payroll 6.1D

#### Other

Any product for which an Adagio Data Dictionary has been created MS NT, 2000, XP

## Enhancements and revisions in Adagio GridView 8.0D (2005.09.14)

- ◆ Support for Adagio GridView Server added.
- Hints pop up when the mouse cursor hovers over column titles. The field name and link are shown for data fields; formula text for calculated columns.
- Fixed problems in GridView 8.0C experienced when run on Windows 98. Note: while GridView will run on most Windows 98 machines, Windows 98 was removed from the compatibility list for GridView at version 8.0C.

## Enhancements and revisions in earlier versions of Adagio GridView

• Refer to the Readme help file for details of enhancements and revisions in earlier versions.

## Installing

To install Adagio GridView from the Adagio Product CD, you need the serial number and install code from the Product Label that came with your CD.

If you are installing an upgrade, you need the serial number and install code from the Upgrade Product Label that came with your upgrade CD. A previous version of Adagio GridView should already be installed on your computer before installing the upgrade. If a previous version is not already installed, you can still install the upgrade. After entering the upgrade serial number and install code, you will also have to enter the serial number and install code from your previous version.

To install Adagio GridView (or an upgrade), insert the CD in the drive If the install program does not start automatically, run ADAGIO.EXE from the root of the CD. Once the install program is running you can click the View button for detailed instructions in the Readme help. If Adagio GridView is installed on a network, you must also do a workstation install for each workstation running the product. Refer to the manual or Readme help for workstation install instructions.

Views and Workspace files created or modified with GridView 8.0D <u>might not</u> work with 8.0A and 8.0B versions of GridView and <u>cannot</u> be used with version 6.8A. Views and Workspace files created with earlier versions of GridView can be used with GridView 8.0C.

**Note:** Adagio GridView is compatible with ACCPAC Plus multi-currency databases. The dictionaries for ACCPAC Plus Canadian and US Payrolls are not included with Adagio GridView for security reasons. However, they are available on request to registered users.